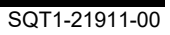

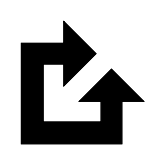

QPAC for Batch

### Installation Guide

Version 9 Release 11

#### **First Edition (December 2023)**

This edition applies to version 9 release 11 of the Osys Software AG licensed program QPAC for Batch, program number 8050-QP-911-T10 and to all subsequent versions, releases and modifications until otherwise indicated in new editions. Consult Osys Software AG for current information on this product.

Order publications or address your comments to the following address:

#### **Osys Software AG**

Muellerenstrasse 3, CH-8604 Volketswil/Switzerland<br>E-Mail gpac@osys.ch [qpac@osys.ch](mailto:qpac@osys.ch)

© Copyright Osys Software AG 1989-2023. All rights reserved.

# **Special Notices**

The terms listed below are used in this publication and are trademarks or service marks of the following companies:

**Osys Software AG, Switzerland:** Osys-QPAC

#### **International Business Machines:**

z/OS CICS VSAM DL/I D<sub>B2</sub> RACF MQSeries ISPF/PDF-TSO

# **Contents**

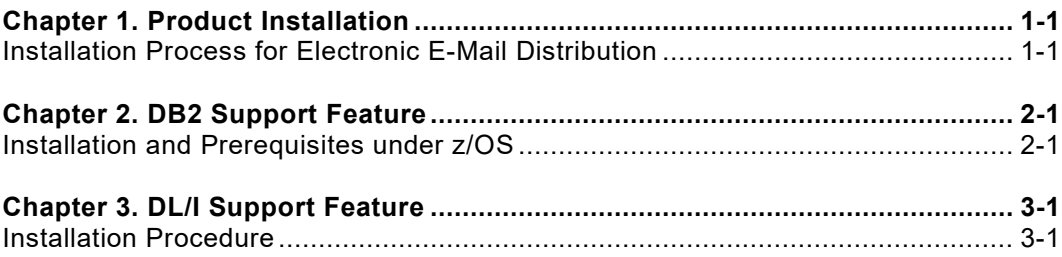

# **Figures**

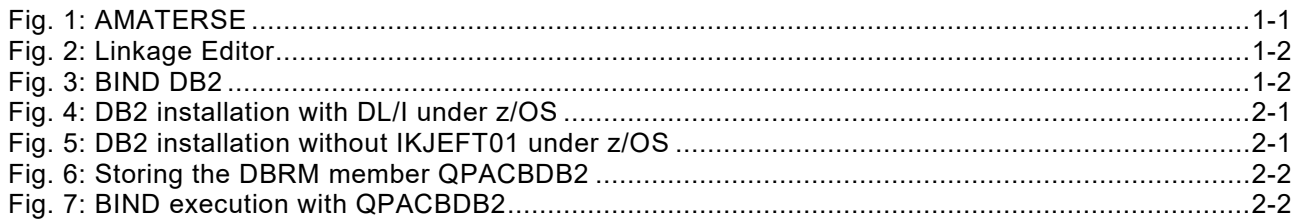

### <span id="page-6-0"></span>**Chapter 1. Product Installation**

#### <span id="page-6-1"></span>**Installation Process for Electronic E-Mail Distribution**

To install QPAC you have to do a binary upload of the attachment to your host. You then have to unpack it with the utility AMATERSE.

In the following section a possible sequence is described how to install QPAC on your system.

- 1. Copy the attachment to your PC, e.g. using the right mouse button and then "save as".
- 

2. Transfer the saved file as binary to the host. Pay attention that the file will receive the attributes RECFM=FB and LRECL=1024 on the host, otherwise the utility AMATERSE will not be able to read it.

With FTP take the following steps:

- Open a command prompt window.
- Change to the directory where the file has been stored.
- Enter the command "ftp <YourHostName>".
- Answer the questions for userid and password.
- You should now get an ftp> prompt.
- Enter the command "**binary**".
- Enter the command "**quote site recfm=fb lrecl=1024**".
- Enter the command "**put <YourPCFileName>**
- **<YourHostFileName>**"

 <YourPCFileName> must correspond to the name of the attachment.

 <YourHostFileName> is the name of the file on the host. **Attention:** If you specify the host file name without

- quotes, your userid
	- will be taken as HLQ.
- Enter the qommand "**quit**" to terminate the FTP connection.
- 
- 3. Now unpack the transferred file with the AMATERSE program.

Following a sample step:

```
//STEP EXEC PGM=AMATERSE,PARM=UNPACK 
//SYSPRINT DD SYSOUT=* 
//SYSUT1 DD DISP=SHR, DSN=<yourHostFilename><br>//SYSUT2 DD DISP=(,CATLG, DELETE), UNIT=SYSDA
//SYSUT2 DD DISP=(,CATLG,DELETE),UNIT=SYSDA,<br>// SPACE=(CYL,(5,1,30)),
// SPACE=(CYL,(5,1,30)),<br>// DSN=<Name.of.unpacked
                    DSN=<Name.of.unpacked.file>
```
<span id="page-6-2"></span>*Fig. 1: AMATERSE*

The resulting PDS contains the following members:

- QPACINFO Sample program for Type 3 SVC 235
- QPACPROG QPAC objects for the linkage step
- QPACBDB2 only with DB2 support; DB2 DBRM for the bind

4. The installation of QPAC can now begin. Therefore process the member QPACPROG by the linkage editor:

```
 //LKED EXEC 
PGM=HEWLH096,PARM=(XREF,LET,LIST,MAP),REGION=6144K 
    //SYSUT1 DD UNIT=SYSALLDA,SPACE=(1024,(200,20))
    //SYSLMOD DD DISP=SHR,DSN=<QPAC.linklib> 
    //SYSLIN DD DISP=SHR,DSN=<Name.of.unpacked.File
>(QPACPROG) 
    //SYSLIB DD DSN=DSNxxx.SDSNLOAD,DISP=SHR 
   DB2 Support<br>// [
              DD DSN=IMSxxx.SDFSRESL, DISP=SHR
   IMS Support<br>// D
             DD DSN=CSQxxx.SCSQLOAD, DISP=SHR
  MQS Support<br>
\frac{1}{2}DD DSN=CICSTSxx.CICS.SDFHEXCI, DISP=SHR
  CICS Support
             DD DSN=CICSTSxx.CICS.SDFHLOAD, DISP=SHR
  CICS Support 
   //SYSPRINT 
DD SYSOUT=*
```
<span id="page-7-0"></span>*Fig. 2: Linkage Editor*

Note: If only DB2 support but no IMS support is available, then message IEW2303E may appear, which can be ignored.

```
> Bind QPACBDB2 e.g.
```

```
//BIND EXEC 
PGM=IKJEFT01,REGION=2048K,COND=(4,LT),<br>
// PARM='DYNMNBR=25'
                 PARM='DYNMNBR=25'
 //STEPLIB DD DISP=SHR,DSN=DSNxxx.SDSNLOAD
//SYSTSPRT DD SYSOUT=*
//SYSTERM DD SYSOUT=*
//DBRMLIB DD DISP=SHR,DSN=<Name.of.unpacked.File>
 //SYSTSIN DD *
DSN SYSTEM(<db2id>)
BIND PACKAGE(<collection-id>) MEMBER(QPACBDB2) 
-
       ISOLATION(CS) VALIDATE(BIND) –<br>DEGREE(ANY) – DBPROTOCOL(DRDA) –
       DEGREE(ANY) DBPROTOCOL(DRDA) -<br>CURRENTDATA(NO) OWNER(QPAC) -
 CURRENTDATA(NO) OWNER(QPAC) -
EXPLAIN(NO) FLAG(I) -
      DYNAMICRULES (RUN)
       ACTION(REPLACE) 
BIND PLAN(<planname>) PKLIST(*.<collection-
id\rightarrow * ) -<br>OWNER (QPAC)
                           ACTION (REPLACE)
```
<span id="page-7-1"></span>*Fig. 3: BIND DB2*

## <span id="page-8-0"></span>**Chapter 2. DB2 Support Feature**

### <span id="page-8-1"></span>**Installation and Prerequisites under z/OS**

- 1. Before the DB2 support feature can be used, the user must ensure that DB2 is installed as a product, and that the DB2 routines for batch processing are in the pre-determined libraries.
- 2. Following the catalog run of the QPAC product tape containing the DB2 support feature, under the official LINKAGE EDITOR conventions, it must be verified that the load module **QPACBDB2** is correctly linked, i.e. the DB2 interface **DSNELI** (for batch) must also be linked (a source of confusion could occur with CICS/IMS).

If DL/I and DB2 data bases are concurrently defined in a **QPAC-Batch** program an additional linkage editor step is necessary. The module QPACBDB2 that has been link edited in advance has to be additionally link edited under the name QPACBDBI whereby the interface DSNELI has to be replaced by **DFSLI000**. The following replacement is included in the linkage editor input stream file 1.

```
//LKED.SYSIN DD * 
 REPLACE DSNAA 
 REPLACE DSNELI 
 INCLUDE SYSLMOD(QPACBDB2) 
 INCLUDE SYSLIB(DFSLI000) 
 NAME QPACBDBI(R) 
/*
```
<span id="page-8-2"></span>*Fig. 4: DB2 installation with DL/I under z/OS*

3. If DB2 data bases are used without the **TSO batch program IKJEFT01** (Parm definition PARM=PLAN=...,DB2ID=...) an additional linkage editor step is necessary.

The module QPACBDB2 that has been link edited in advance has to be additionally link edited under the name QPACBDBT whereby the interface DSNELI has to be replaced by **DSNALI**.

The following replacement is included in the linkage editor input stream file 1.

```
//LKED.SYSLIN DD * 
 REPLACE DSNAA 
 REPLACE DSNELI 
 INCLUDE SYSLMOD(QPACBDB2) 
 INCLUDE SYSLIB(DSNALI) 
 NAME QPACBDBT(R) 
/*
```
<span id="page-8-3"></span>*Fig. 5: DB2 installation without IKJEFT01 under z/OS*

4. The DBRM member with a logical record length of 80 (LRECL=80), is the **3rd file** on the QPAC product tape. This member must be stored in the DB2 PDS for DBRM members under the name **QPACBDB2**. The DBRM module contains the name QPAC as CREATOR.

```
// EXEC PGM=QPAC 
//STEPLIB DD DISP=SHR,DSN=QPAC.LOADLIB 
//QPACLIST DD SYSOUT=* 
//IPF DD DSN=QPAC.BATCH.DBRM,DISP=OLD,LABEL=(3,SL), 
// DCB=(RECFM=FB,LRECL=80,BLKSIZE=3120), 
// VOL=SER=QPBvrm,UNIT=TAPE 
//OPF DD DSN=DBRMLIB(QPACBDB2),DISP=OLD (Batch) 
//QPACIN DD * 
IPF=SQ,WP=WPOS7001 
OPF=SQ,WP=WPOS7001 
END 
/*
```
<span id="page-9-0"></span>*Fig. 6: Storing the DBRM member QPACBDB2*

5. A BIND must be carried out for the plans that are to be used, in which at least the QPACBDB2 program is specified.

```
// EXEC PGM=IKJEFT01<br>//STEPLIB DD DSN=DB2.RESL
//STEPLIB DD DSN=DB2.RESLIB, ...<br>//DBRMLIB DD DSN=DBRMLIB,DISP=SH
                  DSN=DBRMLIB,DISP=SHR<br>SYSOUT=*
//SYSTSPRT DD
//SYSTSIN DD *
         SYSTEM(DB2)
   BIND PLAN(qpacplan) –<br>MEMBER(OPACBDB2) –
           MEMBER(QPACBDB2) –
            ACT(ADD) –
            VALIDATE(BIND) –
            ISOLATION(CS) –
            ACQUIRE(USE) –
            RELEASE(COMMIT)
/*
```
<span id="page-9-1"></span>*Fig. 7: BIND execution with QPACBDB2*

# <span id="page-10-0"></span>**Chapter 3. DL/I Support Feature**

### <span id="page-10-1"></span>**Installation Procedure**

- 1. To use the DL/I support feature, the following conditions must be met:
	- DL/I FULL must be installed
	- the DL/I batch processing routines must be stored in the prescribed libraries.
- 2. The catalog run of the QPAC tape, (which must include the DL/I support feature), must be carried out according to the official LINKAGE EDITOR conventions, following which, the DL/I support feature is available for use.
- 3. Attention: During the **batch** linkage editor run the interface DFSLI000 must be linked for the connection to ASMTDLI. Please have the correct SYSLIB concatenation in mind.